#### CCT396, Fall 2011

#### **Database Design and Implementation**

Yuri Takhteyev University of Toronto

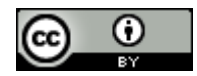

This presentation is licensed under Creative Commons Attribution License, v. 3.0. To view a copy of this license, visit http://creativecommons.org/licenses/by/3.0/. This presentation incorporates images from the Crystal Clear icon collection by Everaldo Coelho, available under LGPL from http://everaldo.com/crystal/.

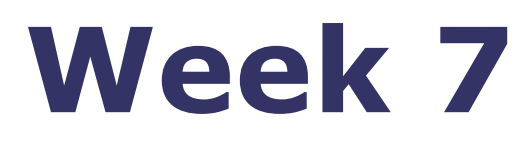

# Catchup and Case Studies

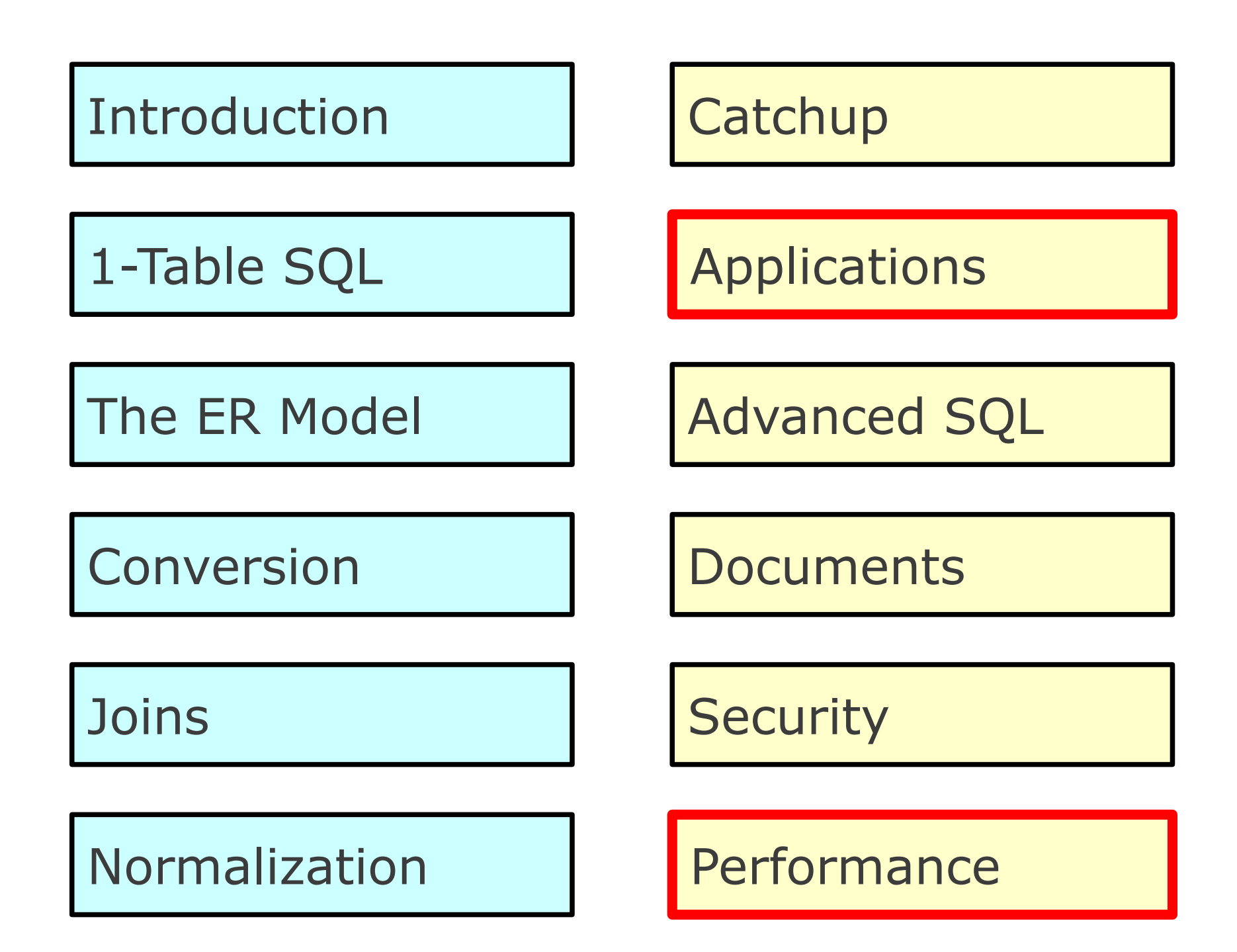

## Normal Forms

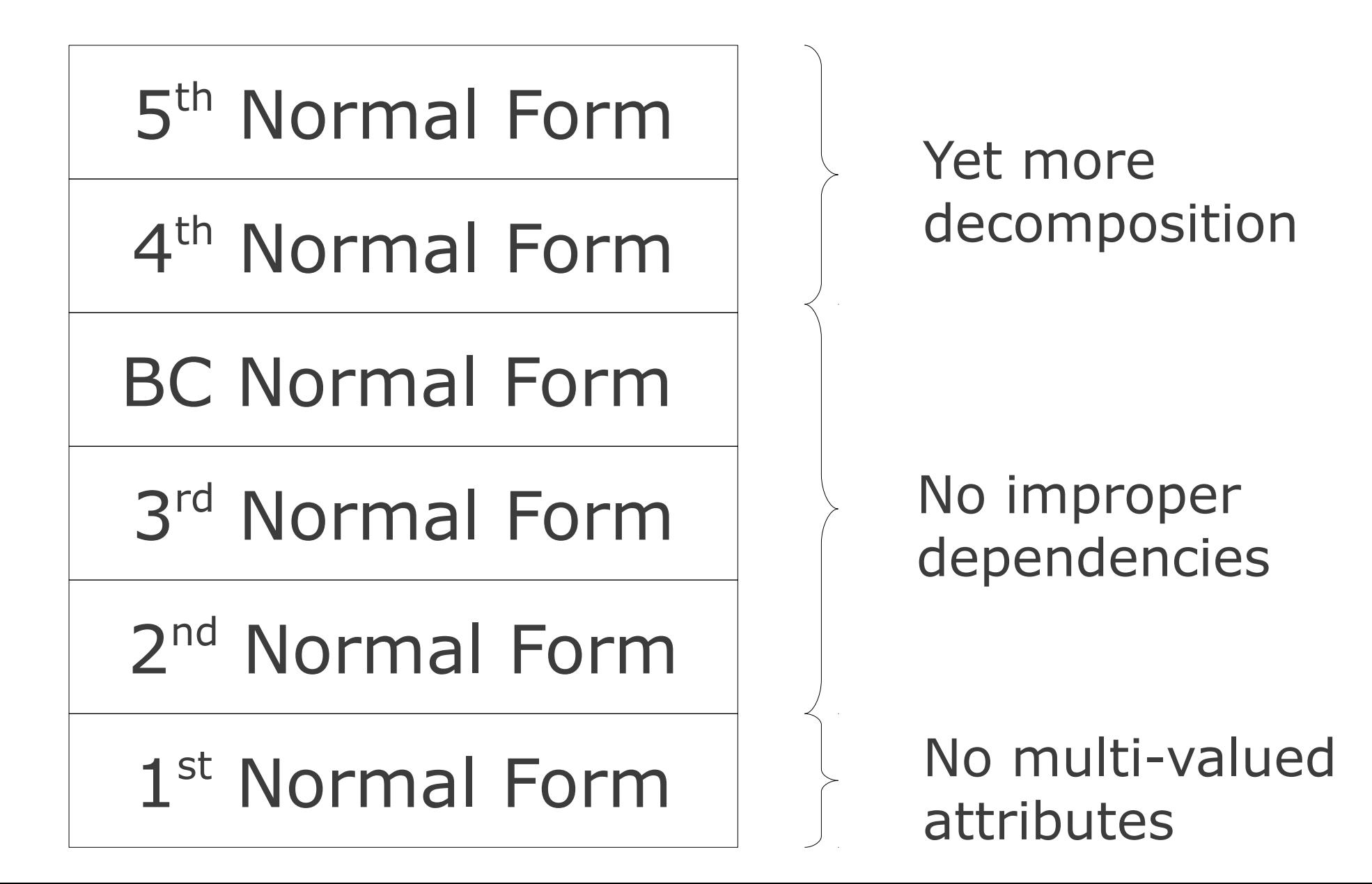

### 3NF?

### (vote\_id, kitten1\_id, kitten2\_id, kitten1\_caption, kittern2\_caption, vote)

## 3NF?

(photo\_id, caption, date\_uploaded, user\_id, user\_name, pro?, camera\_id, width, height, num comments)

(user\_id, user\_name, pro?, photo\_id, comment\_text, date\_posted)

## 3NF?

(photo\_id, caption, date\_uploaded, user\_id, user\_name, pro?, camera\_id, width, height, num comments)

(comment\_id, user\_id, user\_name, pro?, comment\_text, date\_posted, photo\_id)

## Real Life Examples

#### http://toronto.ca/open/

# Non-ER Diagrams

Flowcharts Sequence diagrams Data flow diagrams

> All of those are **NOT** ER diagrams

DEAR VARIOUS PARENTS, GRANDPARENTS, CO-WORKERS, AND OTHER "NOT COMPUTER PEOPLE."

WE DON'T MAGICALLY KNOW HOW TO DO EVERYTHING IN EVERY

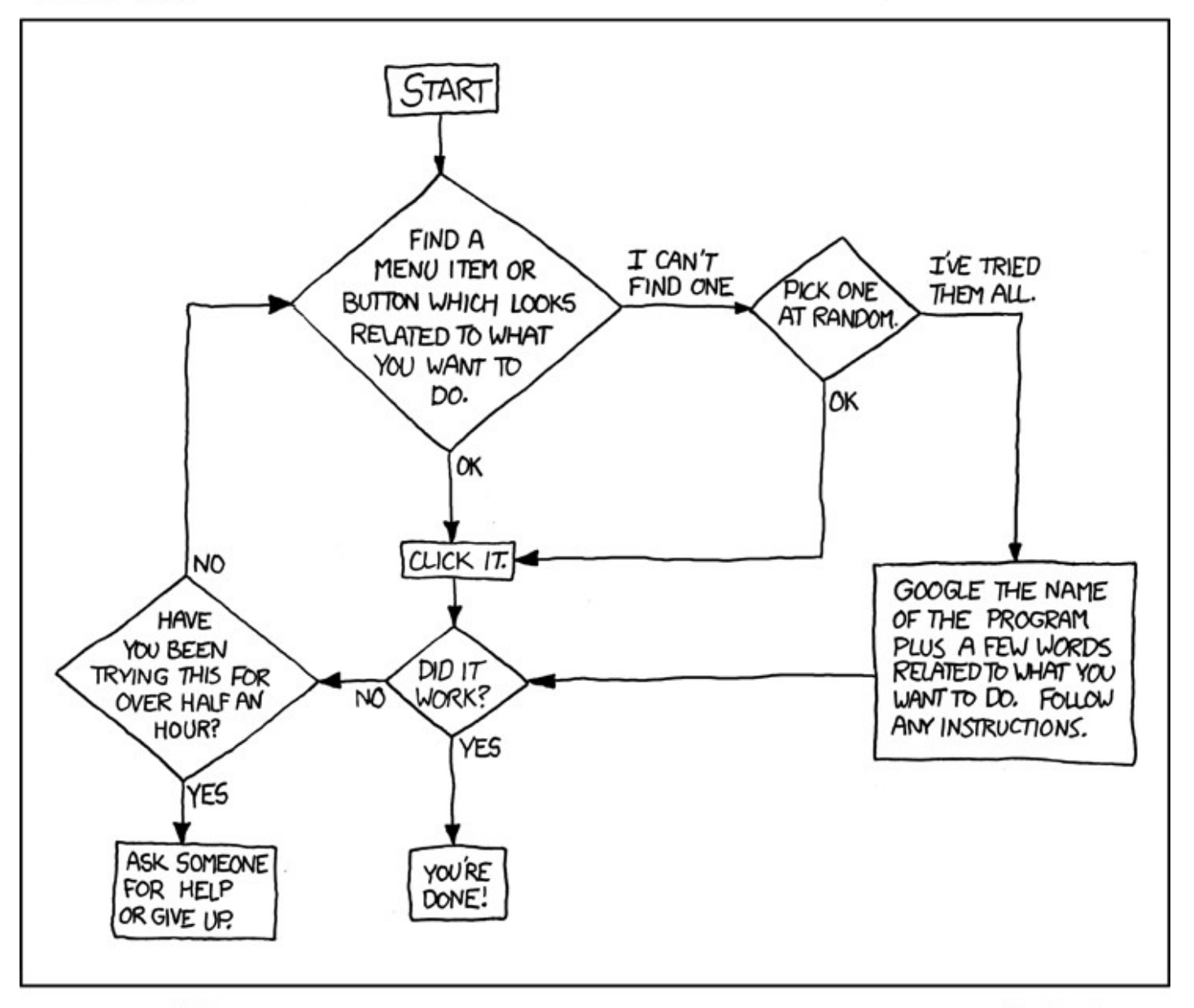

PLEASE PRINT THIS FLOWCHART OUT AND TAPE IT NEAR YOUR SCREEN. CONGRATULATIONS; YOU'RE NOW THE LOCAL COMPUTER EXPERT!

http://xkcd.com/627/

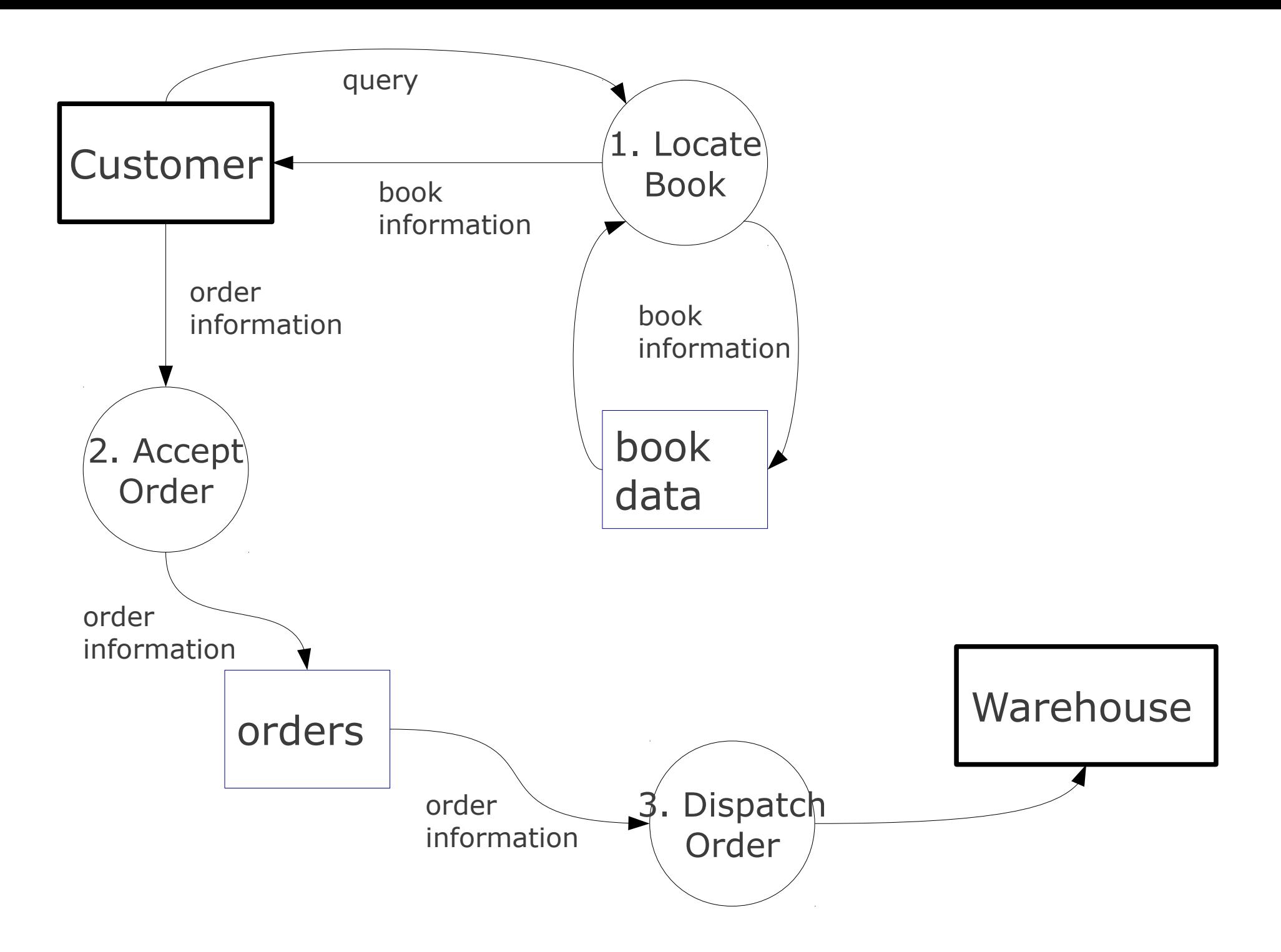

### LOAD DATA

#### **load data local infile "«filename»" into table «table»;**

**load data local infile "/tmp/pets.csv" into table pet;**

## Getting the Data **Simplest:**

Export from Excel / OpenOffice

#### **Alternatively:** Edit in a text editor

![](_page_13_Picture_0.jpeg)

#### **Option 1:** In the terminal

### **Option 2:** A GUI client (PSCP, WinSCP)

# A Terminal App / Bash

### **OSX:**

### "Terminal" (pre-installed)

#### **Linux:**

"gnome-terminal" (pre-installed) **Windows:**

### "git-bash" from Git

http://code.google.com/p/msysgit/ (you can use PuTTY if you prefer)

**SSH** 

#### ssh **okenobi**@yoda.ischool.utoronto.ca

# More Unix Commands

**ls** – **l**i**s**t files in a directory **cd** – **c**hange **d**irectory **mkdir** – create (**m**a**k**e) a **dir**ectory **rm** – delete ("**r**e**m**ove") a file or directory **cp** – **c**o**p**y a file or directory **less** – view a text file **nano** – edit a text file **mysql** – start mysql client

some of those commands are available both in your local and remote bash, some just on the server

## Anatomy of the Unix Command

![](_page_17_Figure_1.jpeg)

options (may have their own arguments)

### **cd /play**

go to directory "/play" Hint: press [Tab] after typing "/pl"

#### **ls**

list the files in the current directory **cd yoda**

go to directory "yoda" Hint: press [Tab] after typing "y"

#### **ls**

Hint: use [  $\uparrow$  ] for earlier commands

#### **less force.txt**

- Hint: press [Tab] after typing "f" Hint: press "q" to exit less
- **cd ..**

go to up one level

**ls**

### **cd locked**

go to directory "sandbox" Hint: you don't have the permissions

#### **cd sandbox mkdir obiwan**

- create a directory "obiwan"
- (use your own name)

#### **ls**

we should see everyone's directory **cd obiwan**

go to your directory

### **ls /play/yoda/**

What was that file called again? **less /play/yoda/force.txt** Let's look at it again. **cp /play/yoda/force.txt .** copy "force.txt" to the local directory **nano force.txt** edit force.txt

Hint: **^** means [Control]

## Options

**ls -sh** list files with file sizes **cp -r /play/yoda .** copy "recursively" **less -N force.txt .** show the file with line numbers

# Getting Help

#### **man ls** user **man**ual for the **ls** command

### Directories

#### **/home/okenobi** user's "home" directory

**~**

alias for user's home directory e.g.  $"$  is  $\sim"$ 

current directory

**..**

**.**

parent of the current directory

# Web Pages

#### **/home/okenobi/public\_html/** user's website, maps to http://yoda.ischool.utoronto.ca/~okenobi

#### **cd ~/public\_html nano index.html**

(Press Ctrl-X to save and quit.)

See http://www.w3schools.com/html/ for intro to HTML.

## Redirection

#### **command > file.txt** write the output to file **command < file.txt** feed the content of file to the command **command1 | comman2** send the output of command1 to command2

(We'll see examples in a second.)

# SQL From a File

#### **cd ~**

### **cp /play/yoda/humans.sql . mysql < humans.sql**

run mysql client feeding it the contents of "non-humans.sql"

#### **mysql < humans.sql > h.txt** save the output into "h.txt"

Exercise: create a file "ewoks.sql" that would give us a list of **Ewoks**.

## Remote to Local

#### scp user@host:/remote/file /local/dir

e.g.:

scp okenobi@yoda.ischool.utoronto.ca:~/pets.csv.

![](_page_28_Figure_4.jpeg)

## Local to Remote

#### scp /local/file user@host:/remote/dir

e.g.:

scp pets.csv okenobi@yoda.ischool.utoronto.ca:~/

## João's Fair Trade **Coffee**